几天前,小编收到了一份AMR音频文件。小编试过用常见的播放软件都无法播放它

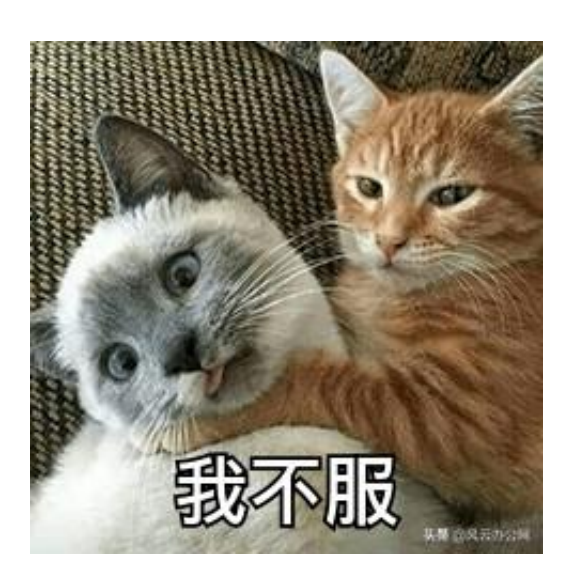

。

你不知道什么是AMR音频文件?请听小编为您大致介绍一下AMR音频文件。AMR 格式的音频文件是一种主要用于移动设备上的音频文件格式,因为占用空间小,便 于发录音彩信,所以手机上的录音大多是AMR音频格式。

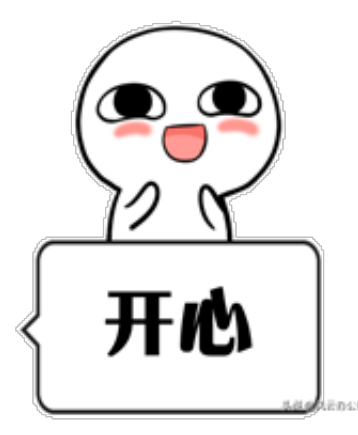

现在就让小编为您分享一下,如何将AMR音频文件转换为MP3音频文件的方法吧 。

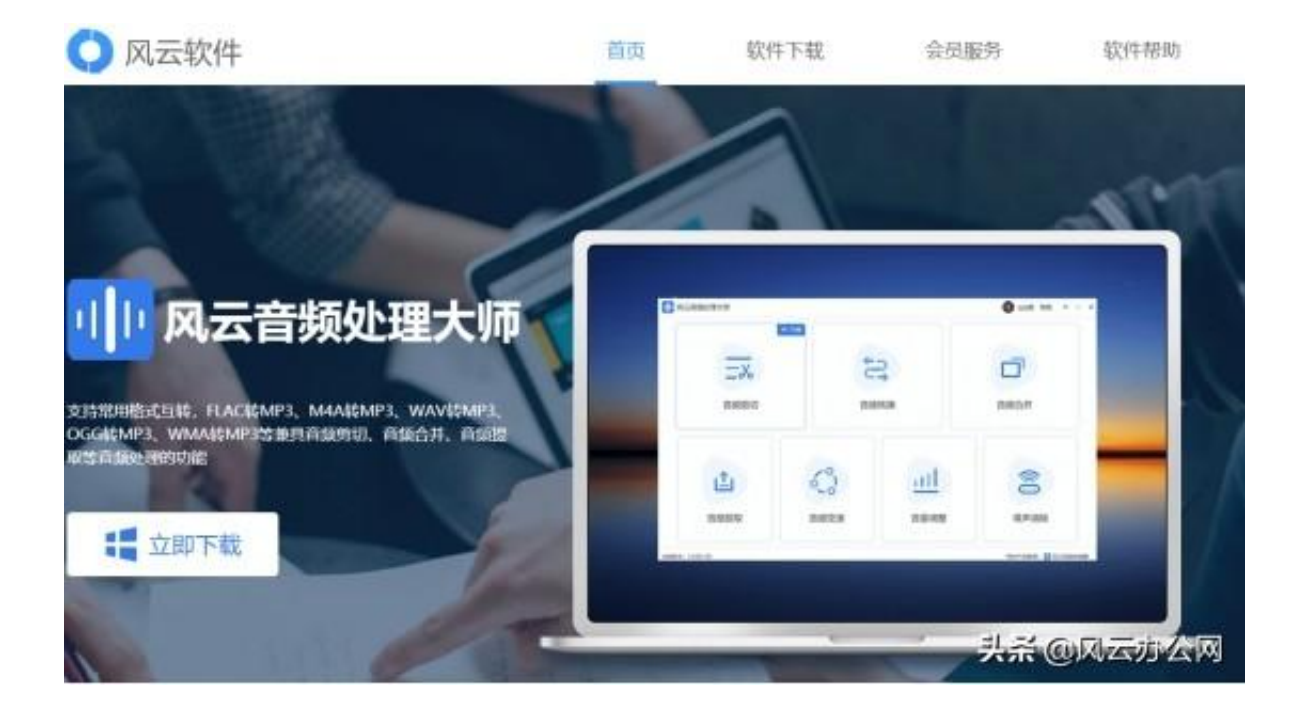

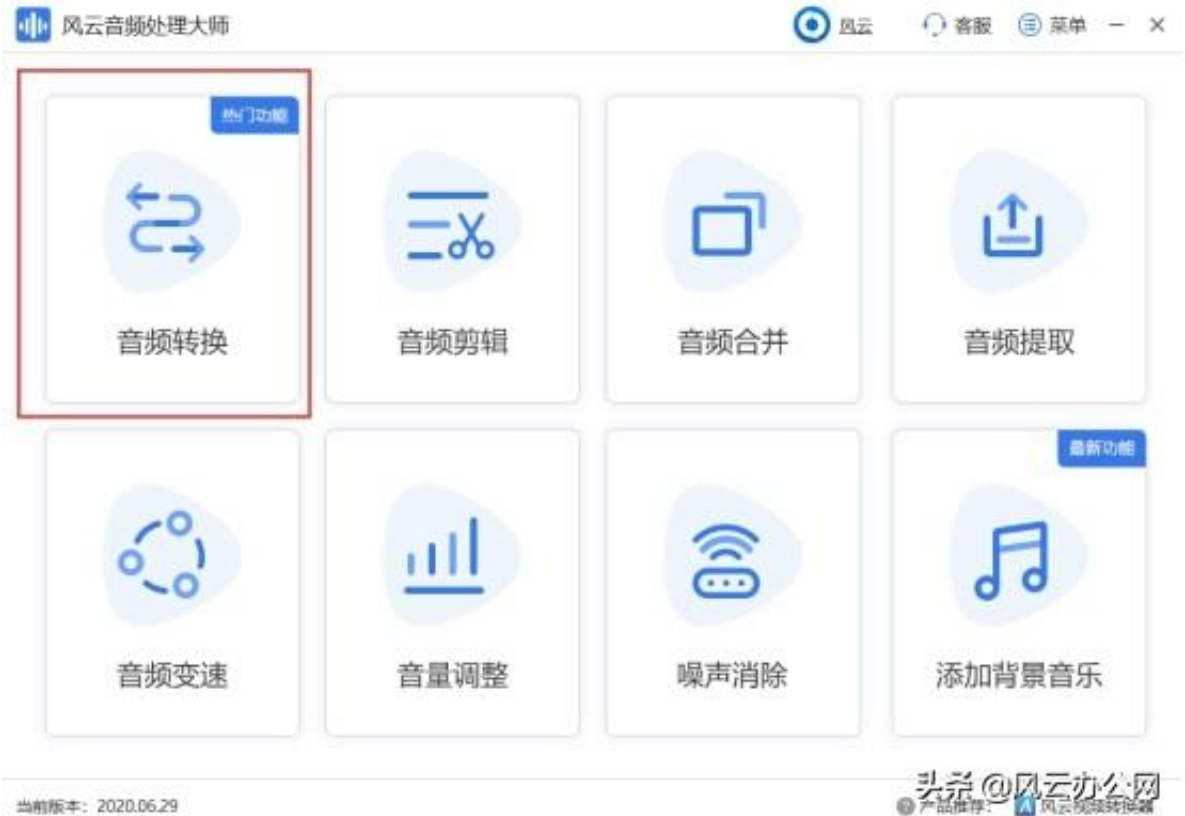

### 第三步

在音频转换功能板块内,点击**添加文件**

,将之前放在文件夹的AMR文件添加进软件中。或者可以将AMR音频文件拖放至 音频转换功能的工作区。当你的AMR音频文件比较多时可以将整个文件夹添加进软

## 件,这样比较节省时间。

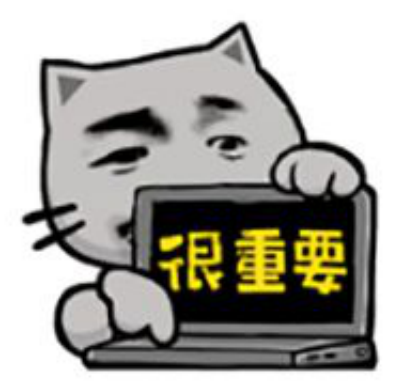

外科型内圧の公用

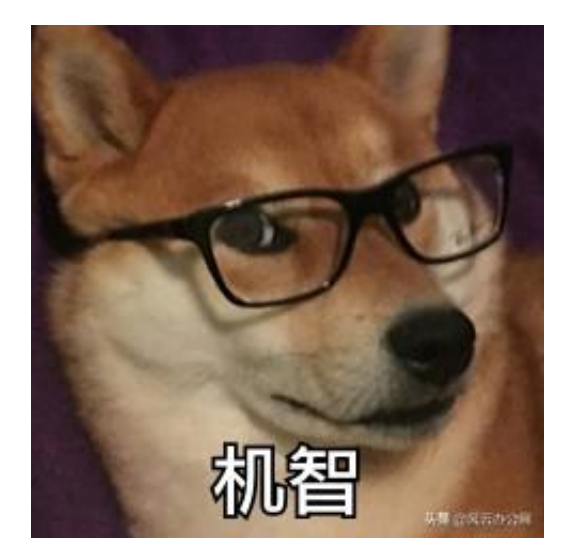

如果不想源目录保存,可以单击**自定义**,保存AMR音频文件夹添加进输出路径。

在全部处理完后,单击**开始处理**

!这时您的AMR音频文件就正在转换为MP3音频文件了。

#### **智行理财网** amr格式用什么打开(amr 格式用什么软件可以播放)

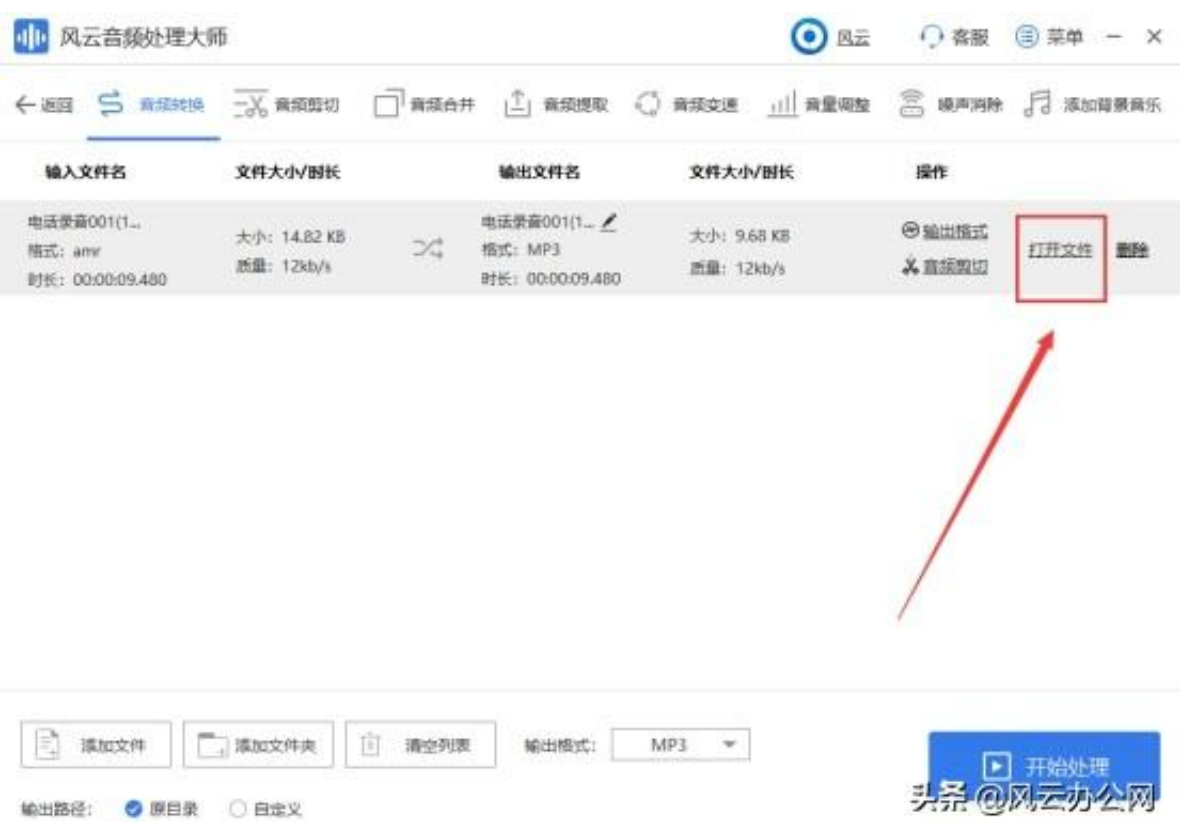

# 第七步

## 查看结果如下

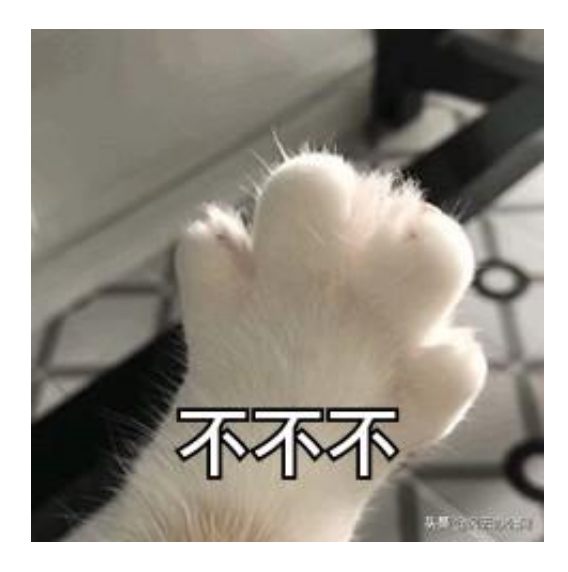

## 小编还有一招。

在电脑上下载QQ音乐。选择QQ音乐的**主菜单**。(也就是如图所示的三条横杠)

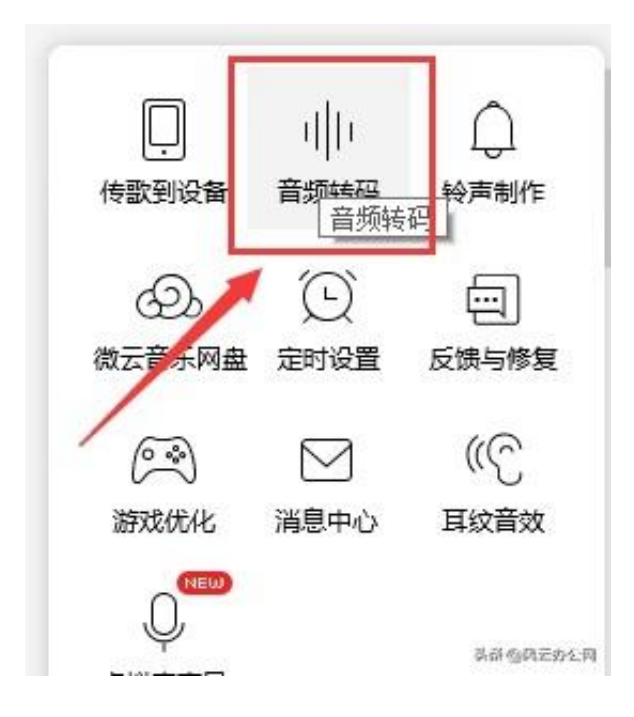

单击**添加歌曲**

- ,将AMR音频文件添加到QQ音乐中
- 。记得将**转换为**设置成**MP3**

音频格式

。保存位置也要修改到自己喜欢的文件夹中。修改完成后,单击**开始转换**。

等待转换结束,就可以将AMR音频文件转换为MP3音频文件了。

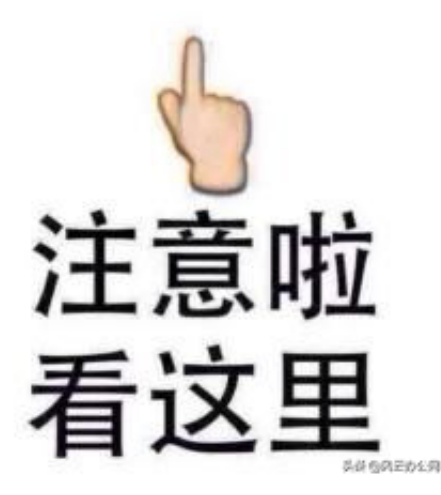

这就是小编将AMR音频文件转换为MP3音频文件的方法了。希望可以帮助到想要 将AMR音频文件转换为MP3音频文件的人。

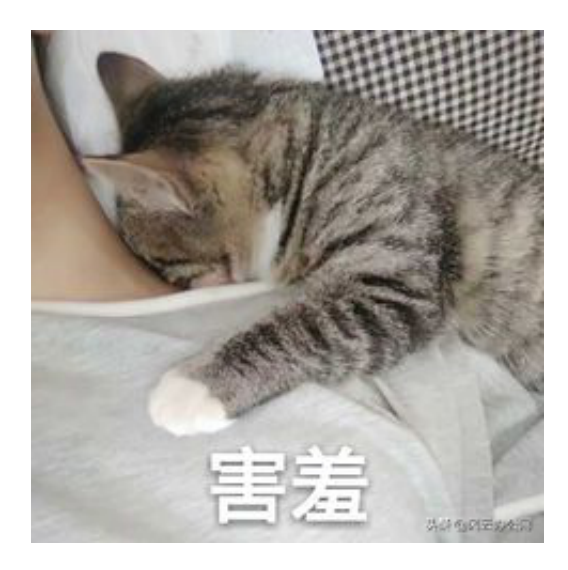

如果大家有什么问题,欢迎在评论区留言,小编会继续为大家带来有用的文章的。